AutoCAD With Serial Key Free [2022]

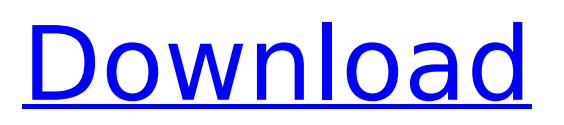

Post-release, AutoCAD has undergone many changes and additions, and the user interface has undergone changes, leading to a number of different interface styles. The current version is AutoCAD LT 2017 (AutoCAD LT is a commercial successor of AutoCAD R14), released in May 2014. In September 2012, Autodesk announced a new version of AutoCAD,

AutoCAD 360, which is a more modern version of AutoCAD and features cloud-based collaboration features. Features and requirements AutoCAD LT 2017 is available on the Microsoft Windows operating system. It can be used on computers with versions of Microsoft Windows from Windows XP (SP3 or higher), Windows Vista (SP1 or higher), Windows 7 (SP1 or higher), Windows 8 (SP1 or higher),

Windows 8.1 (SP1 or higher), Windows 10 (SP1 or higher), and Windows Server 2008, 2008 R2 (SP3 or higher), Windows Server 2012, Windows Server 2012 R2, Windows Server 2016, Windows Server 2019, and Windows Server 2019 Datacenter. AutoCAD LT 2017 is available for Mac OS X 10.7 (Lion), and requires a Mac computer. It can be used on computers with versions of Apple Mac OS X from 10.6

(Snow Leopard) to 10.12 (Sierra). AutoCAD LT 2017 is available as a 64-bit application. It is not available as a 64-bit virtual machine. The recommended minimum system requirements include: 1 gigabyte (GB) or more of memory (RAM). AutoCAD recommends a 2 GB or more of RAM. A processor with at least 2 gigahertz (GHz) of processor speed. AutoCAD recommends a processor

with at least 2.4 GHz of processor speed. A graphics processing unit (GPU) that supports OpenGL, which can be found on newer models of desktop computers. AutoCAD recommends a graphics processing unit (GPU) that supports OpenGL 2.1 or higher. You can test your graphics card using the System Requirements Checker in the application. AutoCAD LT 2017 requires at least 2

# GB of disk space for the installation. The installation size is about 500 megabytes (MB). On the Mac, AutoCAD LT 2017 works best with an Intel processor. Some older processors, such as PowerPC, require an Intelcompatible graphics card.

**AutoCAD [Mac/Win] (2022)**

, a common text editor for AutoCAD is available as an add-on for the drawing program AutoCAD for

Microsoft Windows has an add-on called DWGtalk for synchronizing drawing activity to a server, but this program is no longer supported and is discontinued Autodesk has a development environment known as AutoCAD 360. It is a freeware product, available only to schools, government, and commercial organizations. It runs on Windows XP, Vista, and Windows 7.

History AutoCAD was first released in February 1992, and had a beta version in March 1993. The first official release was 1.0 in May 1993. In 1997, AutoCAD version 2.0 was released, which allowed the user to be able to draw 3-D solids. A major version number,

Major.Minor.Subminor (M.M.S) was introduced in AutoCAD 2001. In AutoCAD 2002, 3D Modeling and Animation, AutoLISP and

Visual LISP were added, together with a new version numbering convention. AutoCAD 2010 introduced a new numbering system with a three-number versioning system: X.Y.Z. Features AutoCAD models the world as a three-dimensional (3D) space, which provides the ability to create the real world. The world and its objects can be modified, combined, or destroyed to create a new

# one. The graphic tools are based on geometric shapes, typically polylines, polygons, splines, and lines. Such tools include two types of line objects: Open and Closed. Open lines are the ordinary lines used to model objects and the ground, whereas closed lines model the inside of shapes. These tools can be combined to model the shapes of the parts of an object. Points, circles, ellipses, and

ellipsoids can be used as reference objects for different types of tools. AutoCAD does not always give the results that the user expects. This is not an application issue, but is a feature of geometric modeling. For example, when a line is drawn, it is not always a straight line, but can be curved, and sometimes gets distorted. This is a feature of modeling, which results from the physical

properties of lines and surfaces, such as elasticity, vibration, flexibility, friction, and deformation. To avoid unexpected results, objects are first modeled using the Line or Surface command, which is only a guideline ca3bfb1094

#### Go to Autocad page on internet or and click "Autocad". Click Autocad Download button. Download the.zip file you got in step 1. Unzip the.zip file you downloaded in step 2. Click on

"AutocadSetup.exe" and click on "Run" Further questions can be asked if needed. Q: How to call a function inside a function with innerFunction I want

to call a function inside a function where it looks like the function inside function is called with other function inside this function. function b() { function  $a(x)$  { console.log(x); function c() { console.log("inside a"); console.log(x); console.log("inside c"); } c();  $}$  a(1);  $}$  b(); l expect the output as: inside a 1 inside a 1 inside c inside c 1 But instead i get output as : inside a 1 inside a 1

inside c inside c A: If we are trying to do functional programming and to use the "closures" we have to understand the scope of a given function. A function declared inside another function has access only to that function's local variables and functions that are declared in the same scope. function  $a(x)$ { function c() { console.log("inside a"); console.log(x); console.log("inside c"); }

## $c()$ ; }  $a(1)$ ; This example, when given will give us an output of inside a 1 If we modify the code to this, it will output what you want function  $a(x)$  { function  $c()$ { console.log("inside a"); console.log(x); console.log("inside c"); }  $c()$ ; }  $a(1)()$ ; We can see that the second (

**What's New in the?**

# Showcase of the new Markup features and capabilities: See the shape

layer orientation change from standard (UpDown) to Radial in Design Center. Improvements in CAD BIM Support: Add A360 functionality to the new AutoCAD 2023 release. Import and manipulate A360 models directly from BIM 360 service. (video: 3:30 min.) Improvements in Inspection Tools: Inspection tools perform an operation directly on the object in the tool. Example: If you select an object in

the drawing area, then select the object in the inspection tool, then click the Pick Point tool, the object in the drawing area is automatically picked and its properties are applied to the object in the inspection tool. Polar Tracking added to the Drawing Window: Track a specific point or area in a drawing by holding down the Alt key and clicking the desired point or area. Drawing Window: Print,

## Editing, and Properties Panels all available in a single window. Block-based Layers: Use block-based layers to organize your drawings. You can now make settings like When blocked on the layer, you will be shown a thumbnail of the associated geometry. You can name the layer with blocks. You can select a template for the layer to use. You can

apply settings from the

Block Properties tool. You

# can change the template selection order. You can select one or more blocks on a layer, and toggle the visibility for all of the blocks. Block Transform Tools: Use the Block Transforms tool to quickly rotate, move, scale, and distort objects that are blocked on a layer. Quick Edit Drawings: Edit multiple drawings at once in a multi-drawing session. You can select one or more drawings, then press the E

key and drag the crosshairs from one drawing to another. This will copy all layers, blocks, etc., from one drawing to another. You can edit all these drawings in the same multi-drawing session, and be in the same place on your computer, while you work. New Entity Filter panel: The Entity Filter panel gives you a quick way to hide or show all the entities in a drawing. Click

#### on the Entity Filter button to expand the panel. Document Sets: Create new document